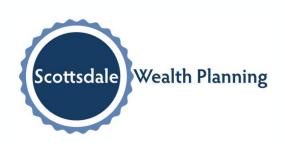

Your Personal Financial Portal

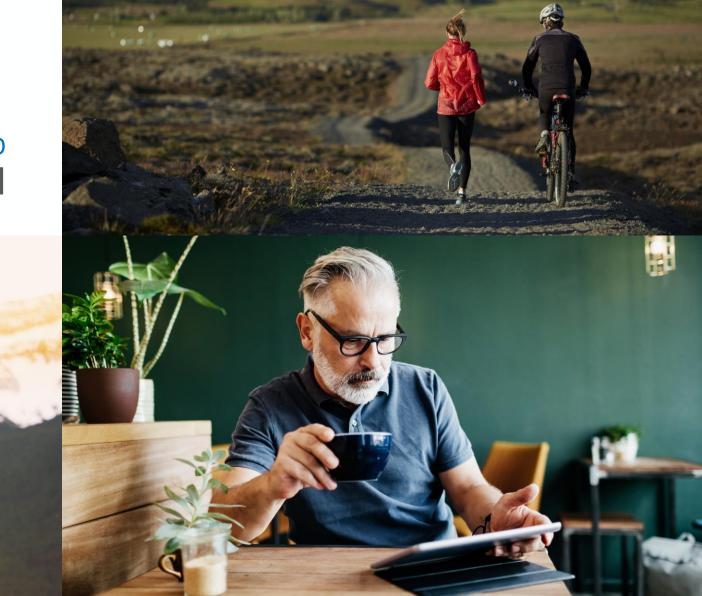

# Stay Connected To Your Financial Picture

#### **GETTING STARTED**

Learn how to sign into the portal and download the mobile app

#### **HOME PAGE**

At-a-glance view of pertinent account information

#### **PORTFOLIO**

Dynamic view of your entire portfolio

#### **TIMELINE**

Important communications from your advisor team

#### **VAULT**

Easily keep track of and share your important financial and legal documents

#### **MY ACCOUNTS**

Detailed list of your accounts

#### **LOGIN QUESTIONS**

Helpful hints and troubleshooting

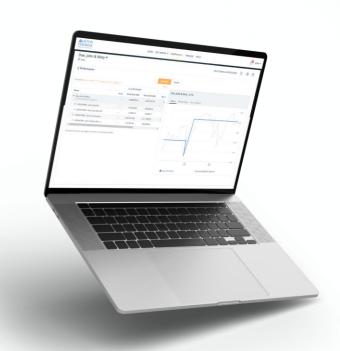

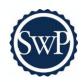

# Personalized For You

From your portal, you have access to unique information and insights, account details, your investment dashboard, a document vault, instant access from any of your devices, and more.

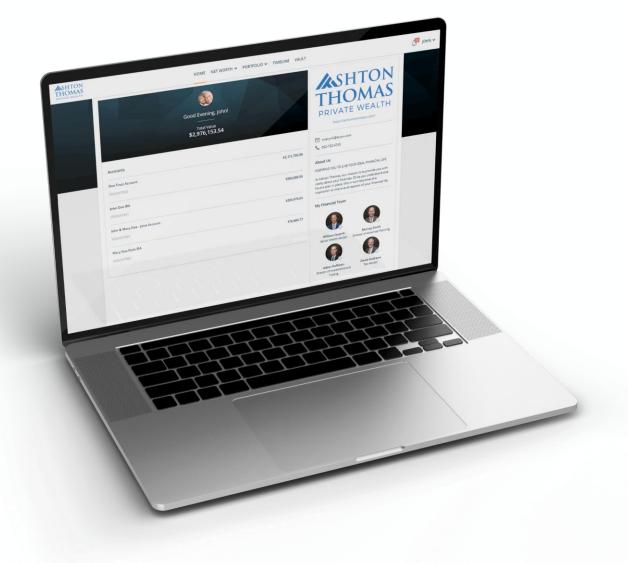

### Getting Started

You will receive a **welcome** email at your preferred personal email address with instructions on how to log in initially. Simply follow those instructions to create and verify your login credentials and you will have access to your portal.

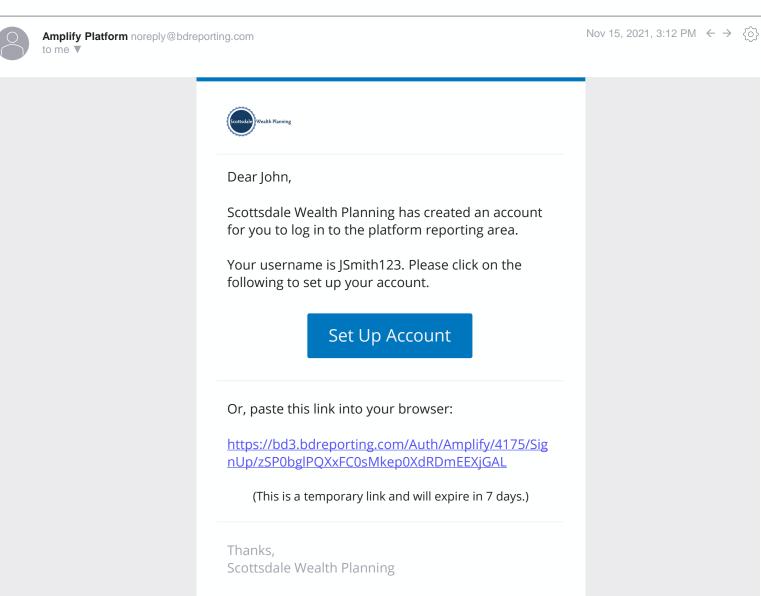

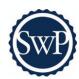

# **Getting Started**

The portal is easily accessed through a mobile app or through any internet browser on your desktop or laptop.

To access your portal via a mobile app, go to your mobile app store and type in "Black Diamond Wealth Platform" to locate and download the app. Black Diamond is our preferred vendor for mobile portal access.

You can use the login credentials you established to log in via the mobile app.

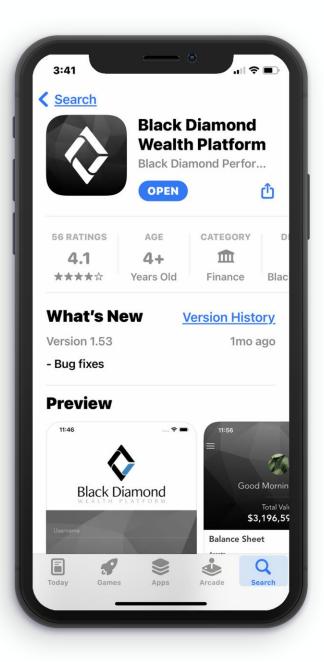

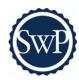

# **Getting Started**

Logging in via the web is simple.

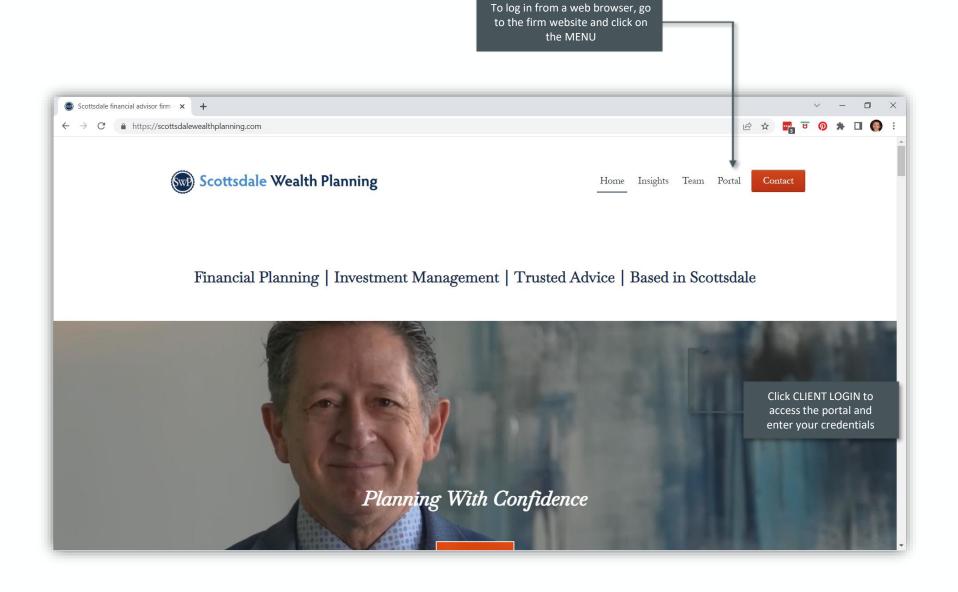

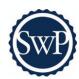

## Home Page

When you log in, you'll see your personalized home page. Across the top, you have quick access to the other pages of your portal.

Your accounts and total portfolio value are listed front and center. Next to your accounts, you'll also find your top holdings for quick reference.

You can stay connected to your financial team with clickable links to phone numbers, emails, and office locations.

You can also quickly contact your Advisor while on the go. In addition to contacting us, we will send you communications and updates from your team—all directly within the portal.

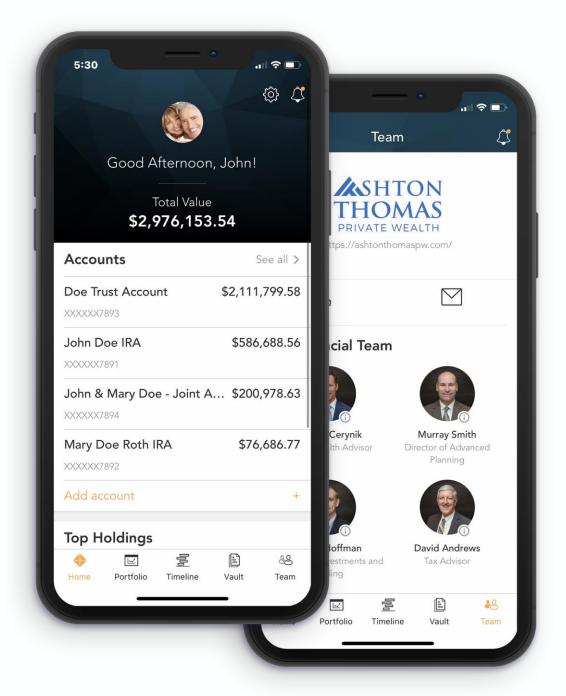

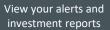

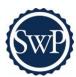

# Home Page

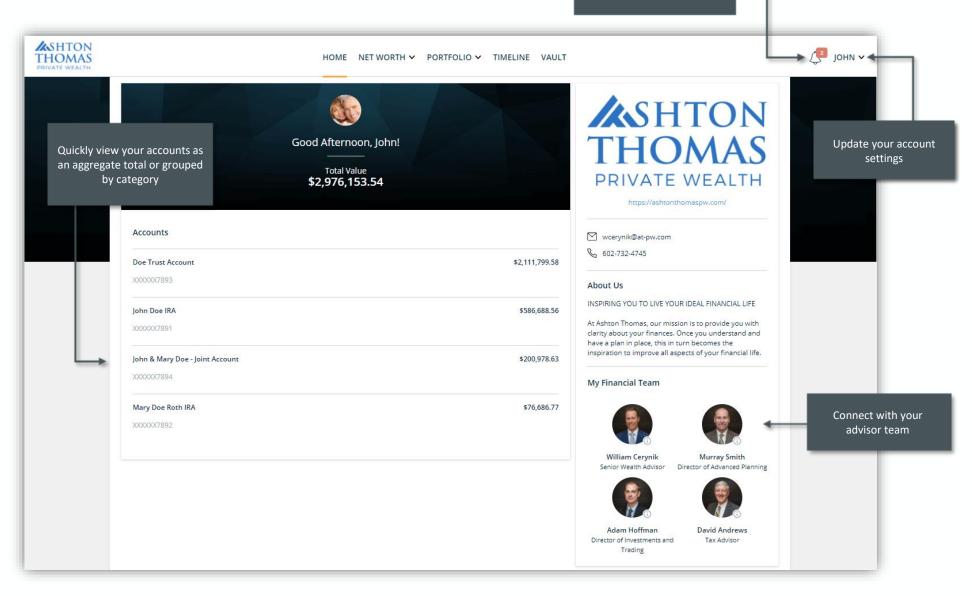

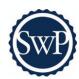

### Portfolio

The Portfolio dashboard is where you can view additional details about your portfolio. The dashboard gives you a dynamic overview of your portfolio with performance cards highlighting key information of your portfolio.

To get even more detail, you can click on the title of each card. You can also use the drop-down menu to switch between the different cards quickly.

All of this is completely customizable using the filters to select specific date ranges, portfolios, or accounts.

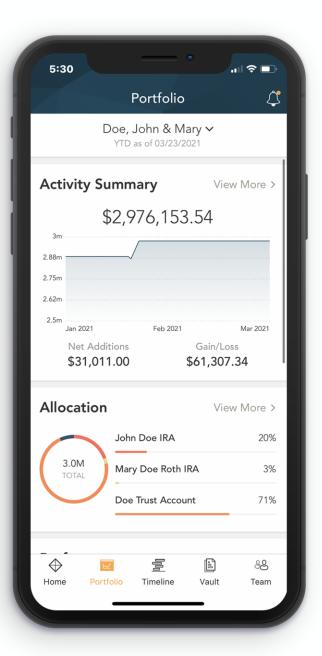

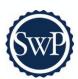

### Portfolio

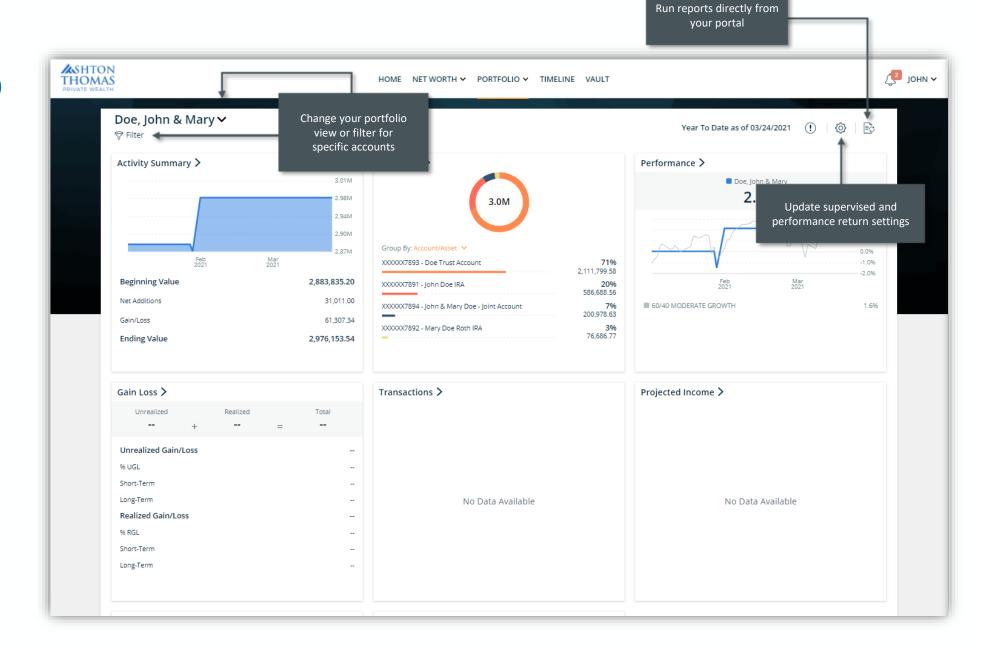

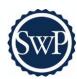

### **Timeline**

Timeline allows your advisor team to deliver relevant, timely content to you through your portal experience.

In addition, Timeline acts as a library of important reference material and market commentary to which you can refer back at any time.

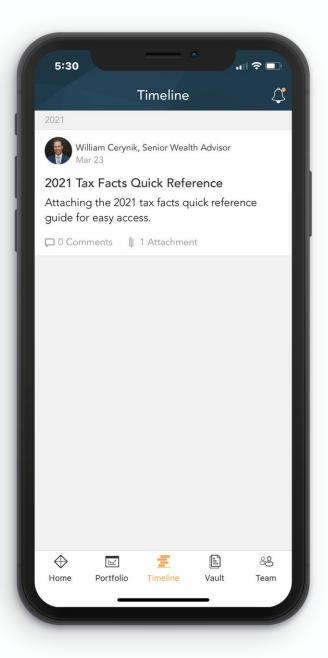

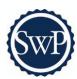

### **Timeline**

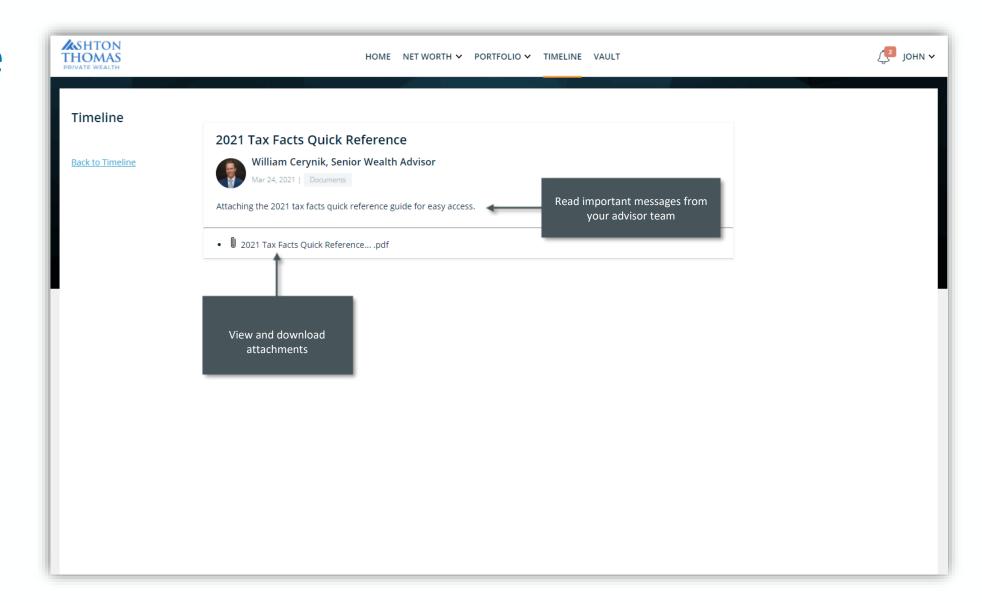

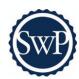

### Vault

Securely sharing and managing documents is key to working with your wealth management team. The Vault page is where you can keep track of all your important financial and legal documents.

From here, you can organize your documents into folders, drag-and-drop to upload new documents, and easily move files from one folder to another.

The Vault is also an area where we can share documents with each other through the Shared Folders option.

From the Statements and Reports folders, you have quick access to view investment focused reports created by your financial team.

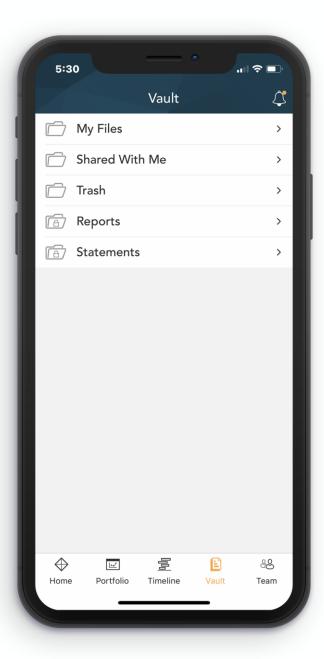

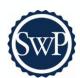

### Vault

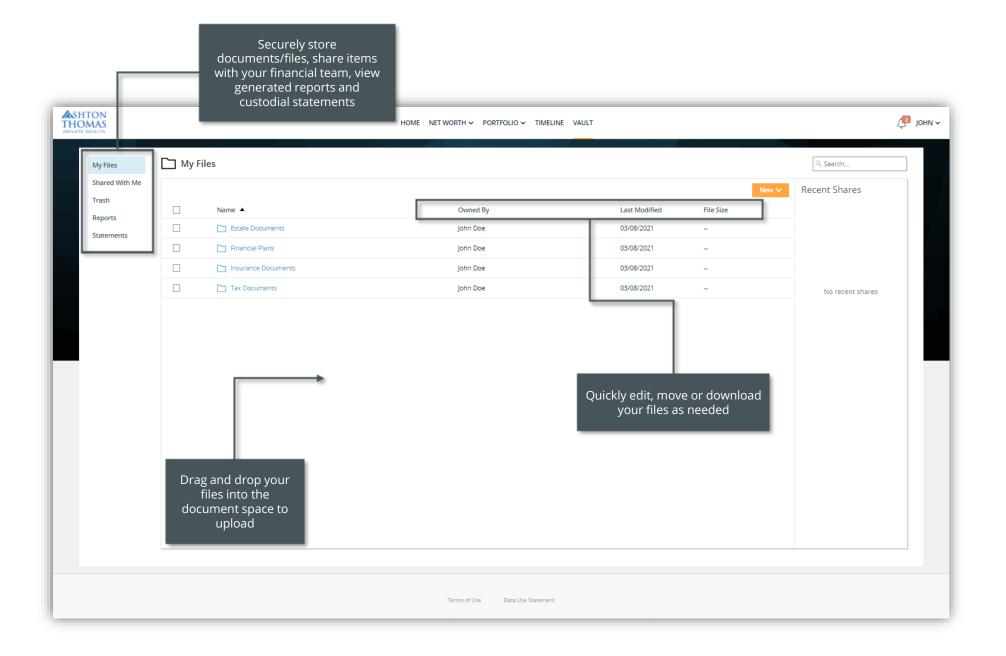

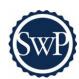

## My Account

On the My Accounts page, you can see a detailed list of your accounts. Balances and statuses are viewable at a glance. You can expand each account to see your holdings and their individual values.

Keep track of their status and updates directly from your portal.

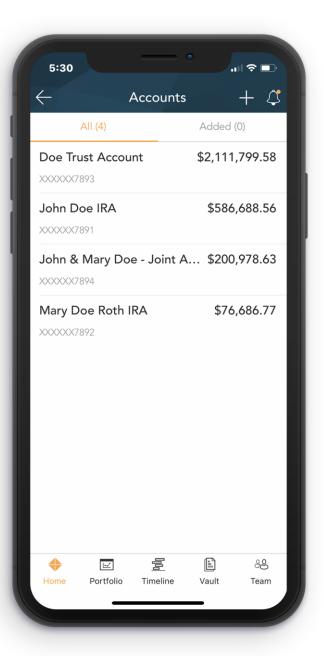

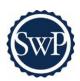

# My Account

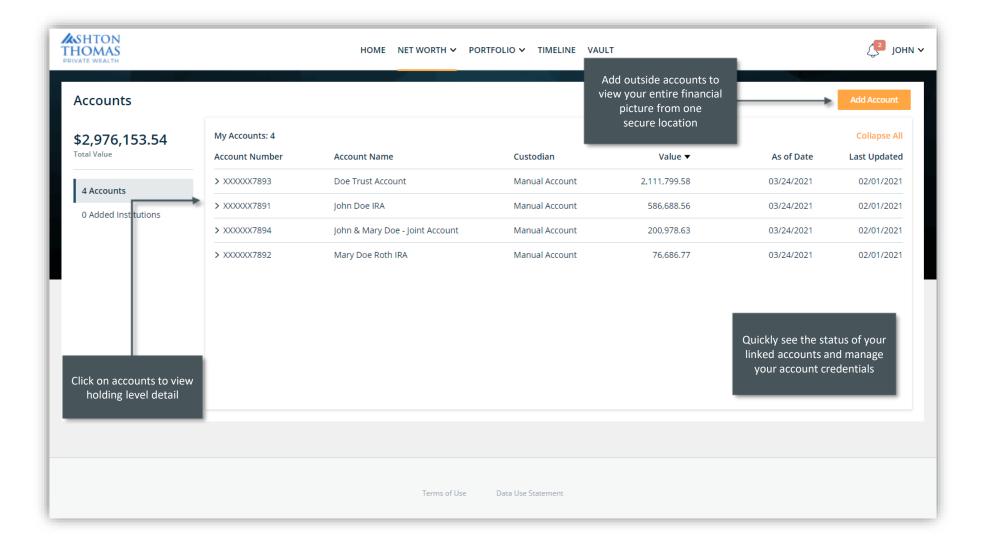

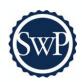

## Login Questions

Some tips for accessing your portal account if you have trouble signing in

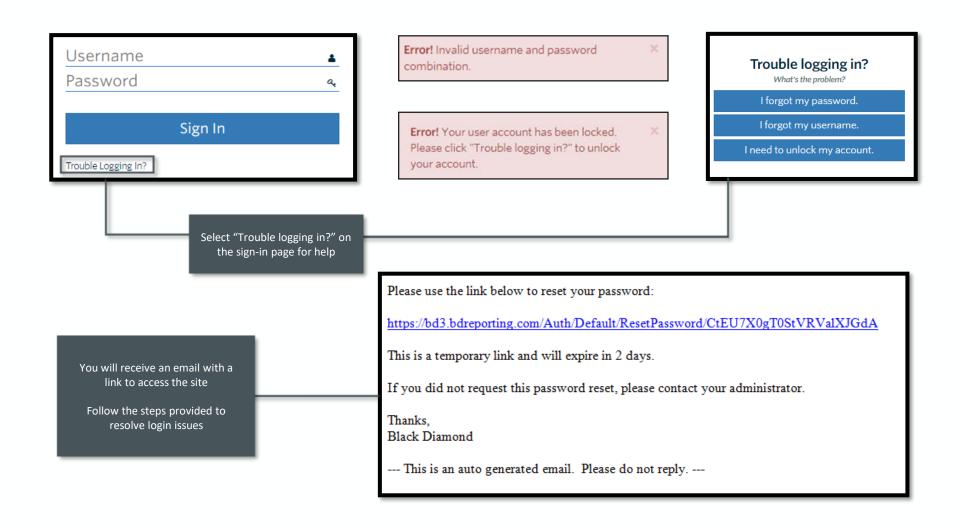

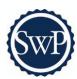

## We Are Here to Help

Please don't hesitate to reach out with questions or if needing help setting up your login.

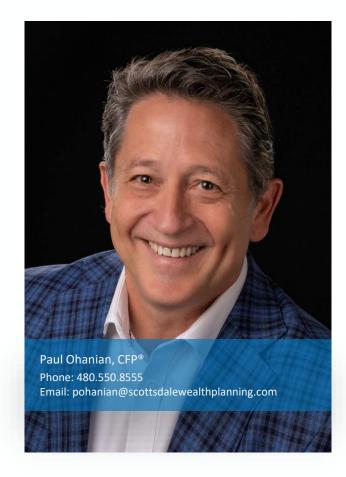

www.scottsdalewealthplanning.com